## 【新增】全額股票預收試算功能

致勝先機(手機)

操作流程簡介:

致勝先機首頁→夢幻寶典→全額股票預收試算(使用說明)

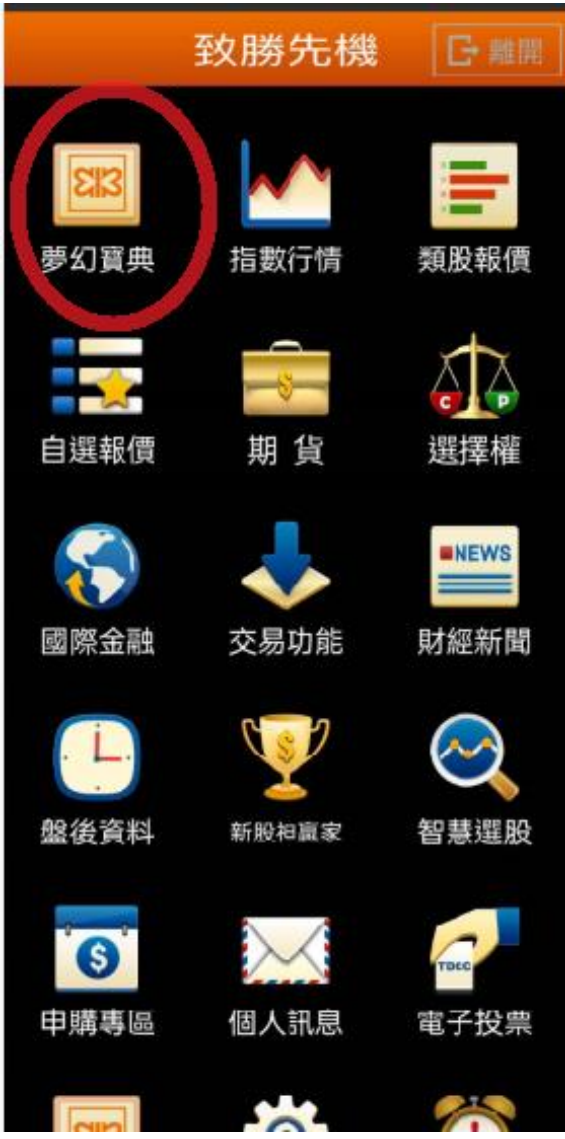

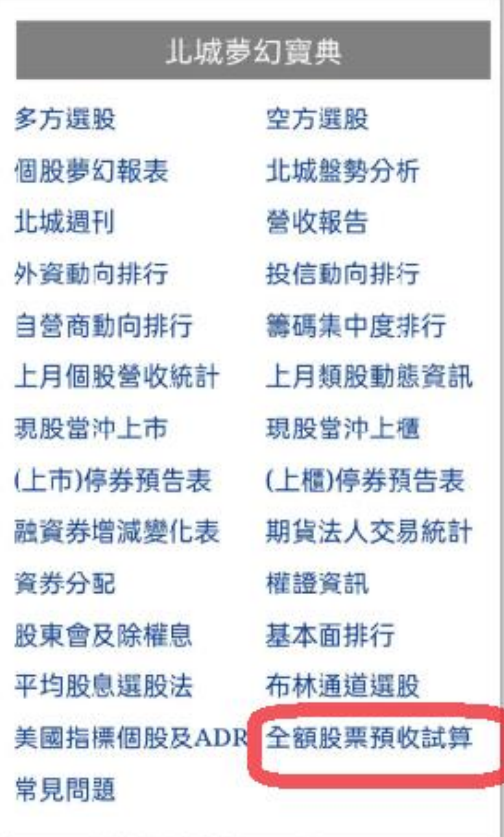

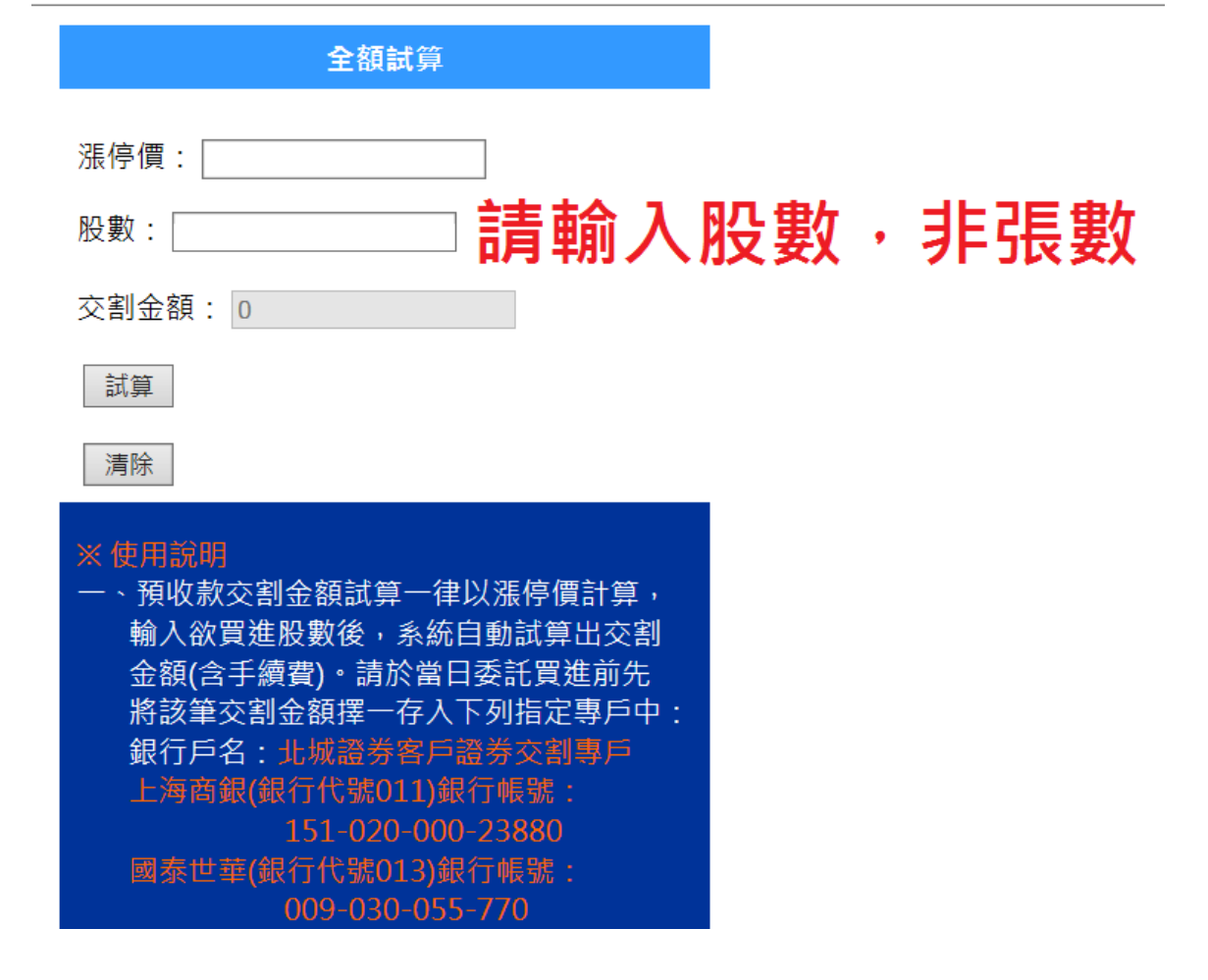

## 致勝 AP(電腦)

操作流程簡介:

## 致勝 AP 首頁→貼心功能→北城首頁→夢幻寶典→全額股票預收試算(使用說明)

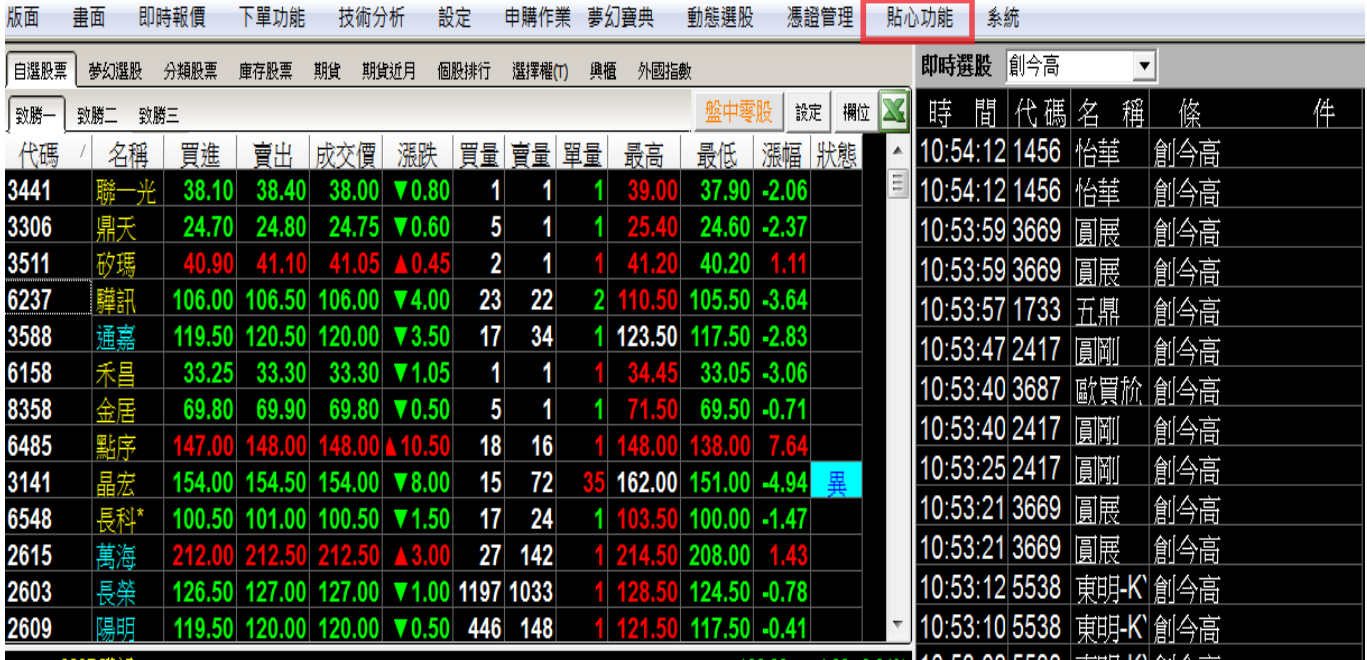

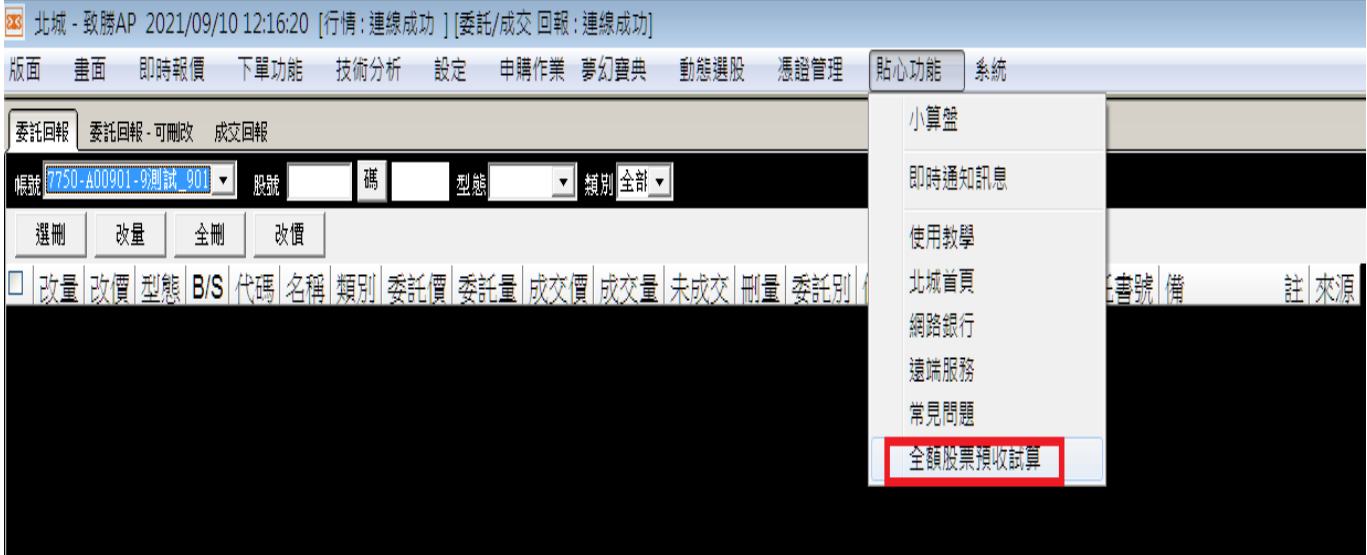

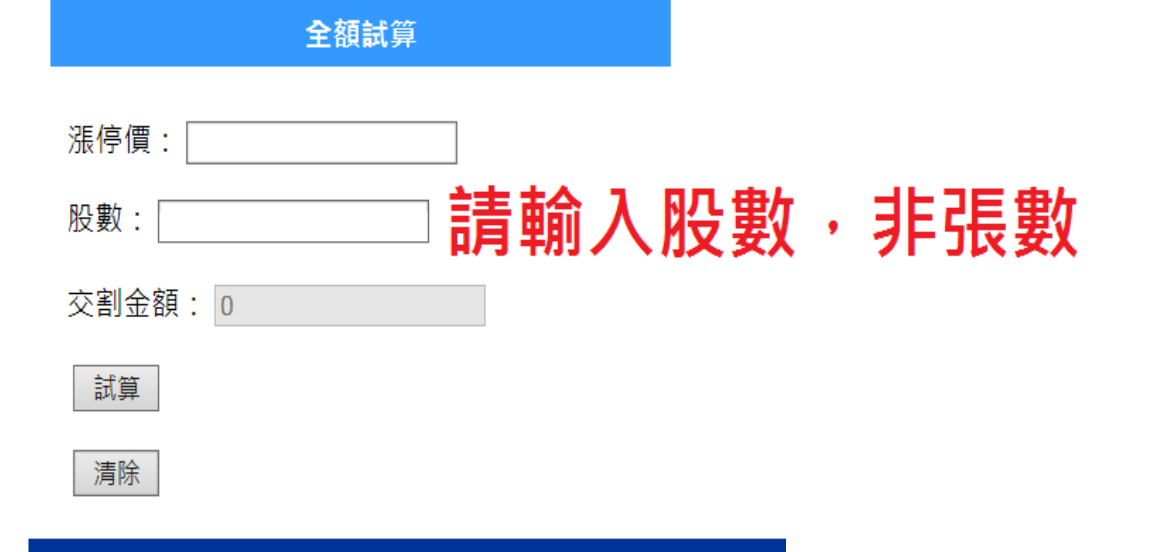

## ※ 使用說明

-、預收款交割金額試算一律以漲停價計算, 輸入欲買進股數後,系統自動試算出交割 金額(含手續費)。請於當日委託買進前先 將該筆交割金額擇一存入下列指定專戶中: 銀行戶名: 北城證券客戶證券交割專戶 上海商銀(銀行代號011)銀行帳號: 151-020-000-23880 國泰世華(銀行代號013)銀行帳號: 009-030-055-770 二、預收款項以『本人帳戶』轉入全額交割專 戶為限,建議透過您的交割帳戶辦理轉帳。 三、若使用他行帳戶轉帳,請提供以下其一文 件,以諮明為本人帳戶並傳真至 02-2920-8664或透過LINE電商客服 LINE ID: pc7750 · (一)銀行存摺封面。 (二)金融卡正反面影本與帳單收據。 (三)或其他可佐證為本人帳戶之證明文件。 四、完成轉帳後請務必告知本公司營業員或業 務承辦人員您所轉入銀行及金額,以利杳 詢款項已存入。 五、各欄位計算說明如下: 交割金額=價金+手續費 價金=漲停價\*股數 手續費=價金\*0.001425 (手續費低於20元 者,以20元計算)